# **Postbus Shuttle Mondseeland** Fahrtbuchung

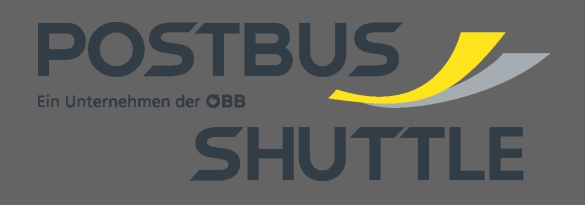

ここまでは今日

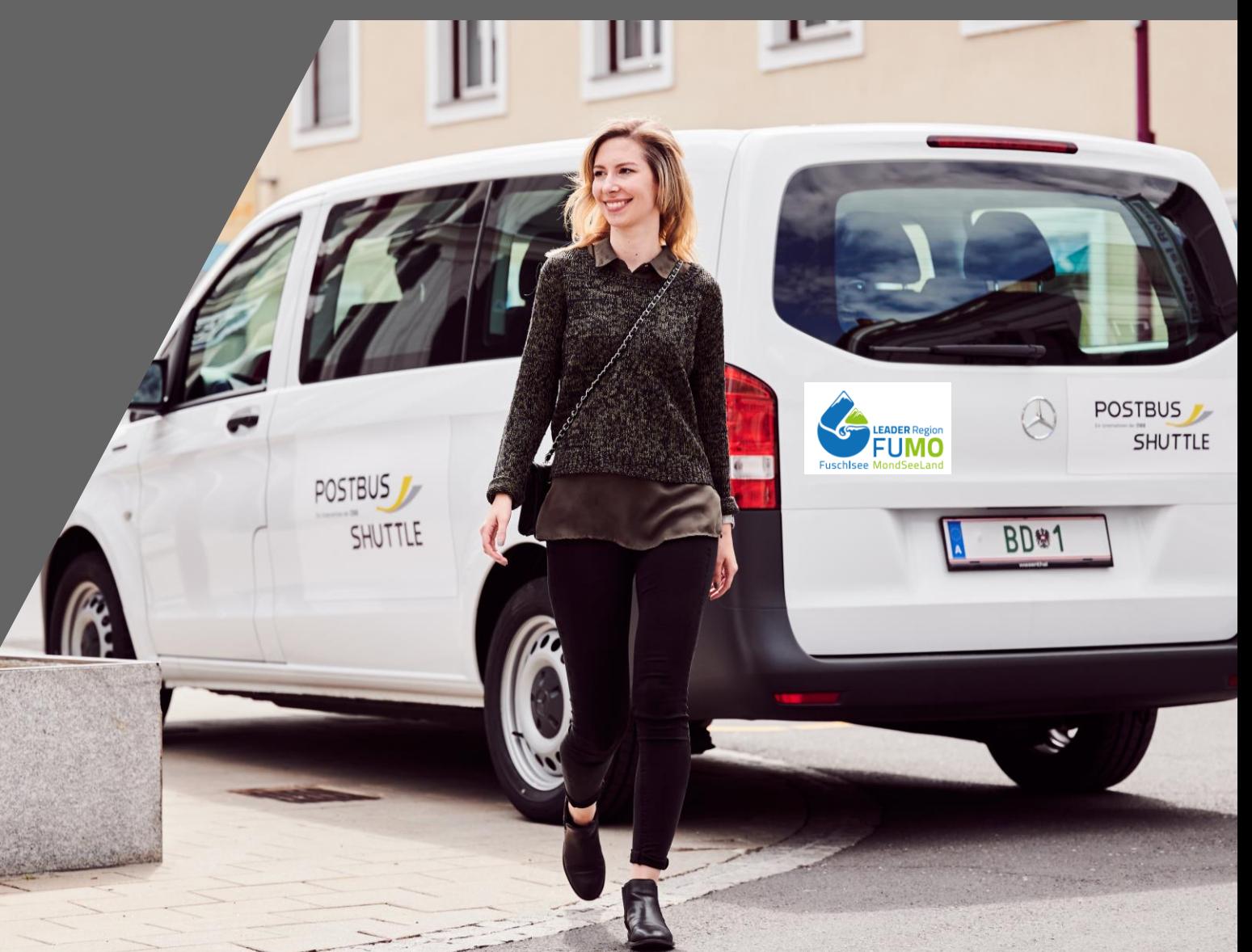

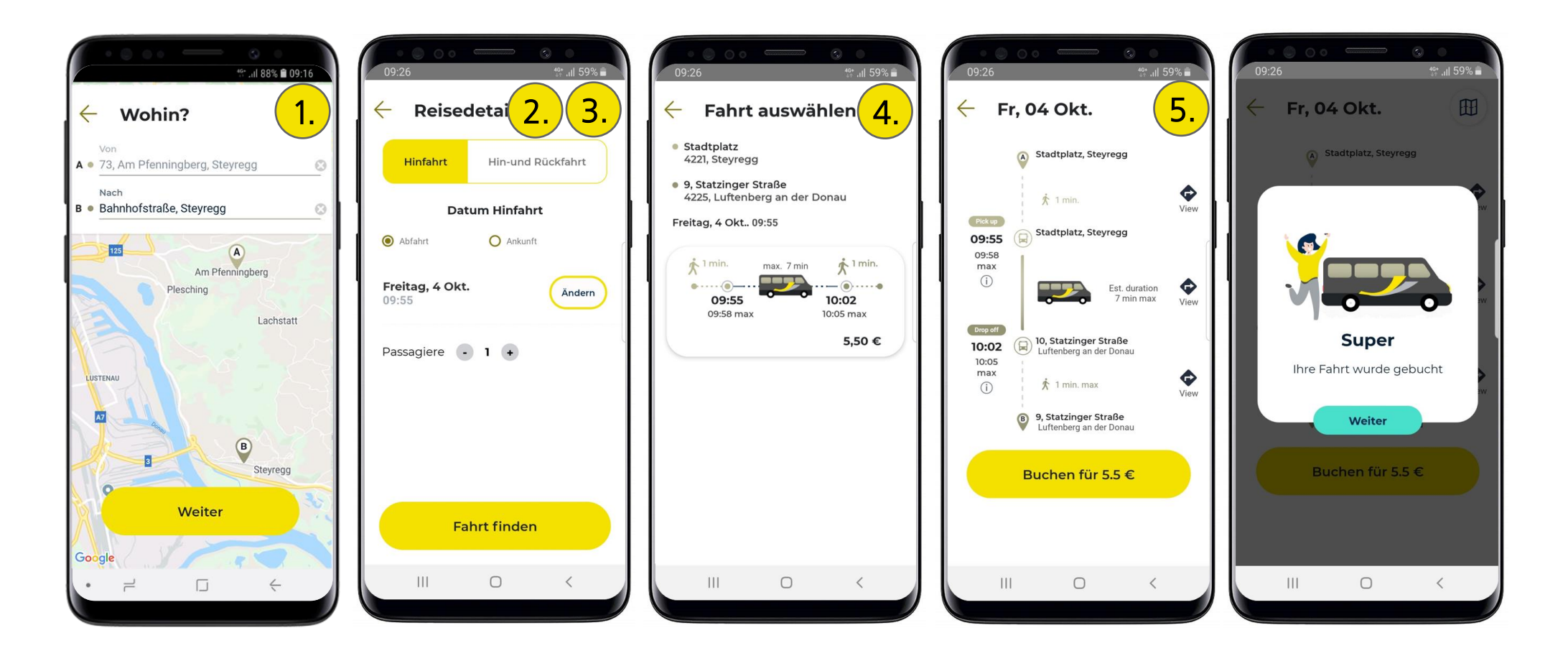

1. Start / Ziel eingeben 2. Gewünschte Abfahrtszeit wählen 3. Anzahl Personen je Sitzplatzkategorie 4. Fahrt wählen 5. Buchen

### **Postbus Shuttle Mondseeland**

Buchungsprozess

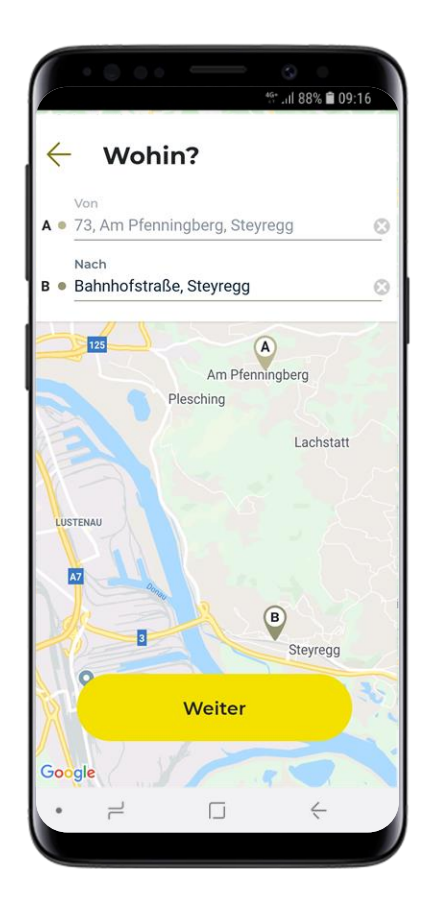

#### Eingabe Adresse

Bei Eingabe einer Adresse als Start und / oder Ziel wird automatisch der nächstgelegene Haltepunkt als Start und / oder Zielhaltepunkt für die Postbus Shuttle-Fahrt gewählt. Via Postbus Shuttle-App wird auch der Fußweg zum Haltepunkt angezeigt.

#### Eingabe Name bzw. Nummer

In der App bzw. bei telefonischer Buchung (Shuttle Interface) kann auch nach Haltepunkten gesucht werden. Jeder Haltepunkt hat einen eindeutigen Namen UND eine eindeutige Nummer

### **Buchung** Start- & Zieleingabe

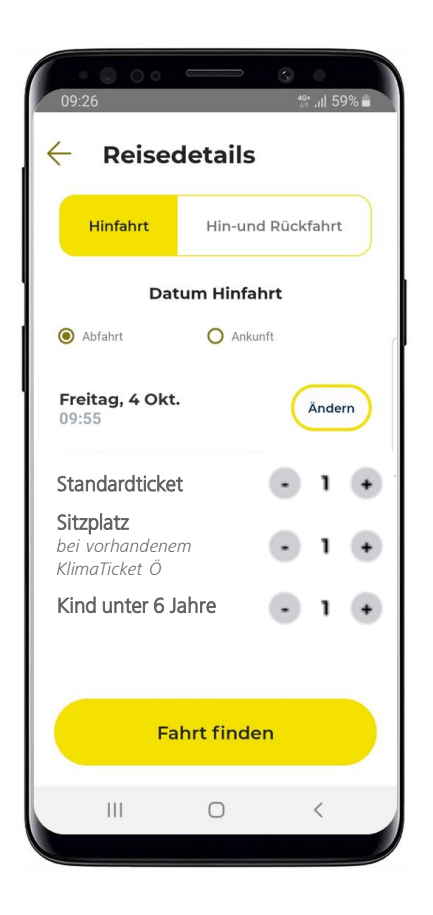

### Auswahl Datum

Fahrtbuchungen können spontan, am Tag der Fahrt oder bis zu 30 Tage im Vorhinein getätigt werden.

### Auswahl gewünschte Abfahrts- bzw. Ankunftszeit

Je früher im Vorhinein gebucht wird, desto höher ist die Wahrscheinlichkeit, eine Fahrt zur persönlichen Wunschabfahrtszeit buchen zu können.

### Auswahl Anzahl Personen je Sitzplatzkategorie

Es gilt zu beachten, dass je Person genau eine Sitzplatzkategorie gebucht werden muss.

### Automatische Berechnung

In Abhängigkeit vom Buchungszeitpunkt sowie der Fahrzeugauslastung zur gewünschten Fahrtzeit, wird automatisch der nächstmögliche Abfahrtszeitpunkt bzw. der erforderliche Abfahrtszeitpunkt, um zur gewünschten Ankunftszeit den Zielhaltepunkt zu erreichen, berechnet.

### **Buchung**

Abfahrts- bzw. Ankunftszeit | Anzahl Personen je Sitzplatzkategorie

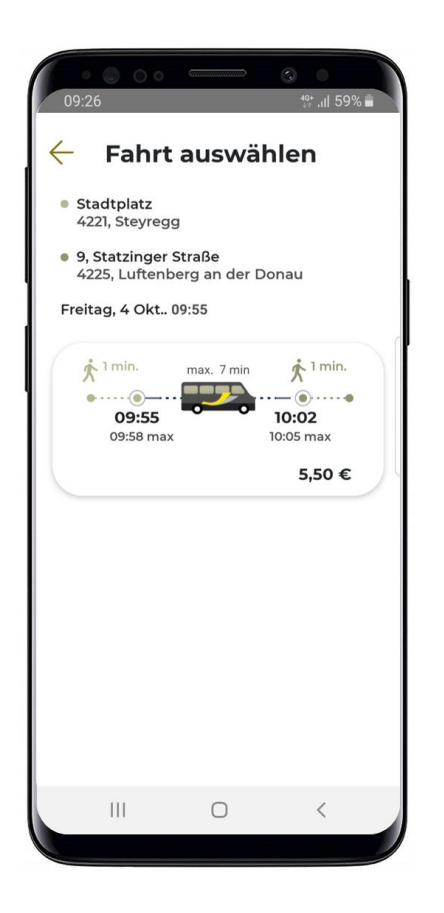

### Fahrt auswählen

Auf Basis der eingegebenen Fahrtparameter werden ein oder mehrere Fahrtvorschläge generiert. Um nähere Details zur Fahrt zu erhalten, ist das Shuttle-Symbol im jeweiligen Fahrtvorschlag anzuklicken.

## **Buchung**

Fahrt finden & auswählen

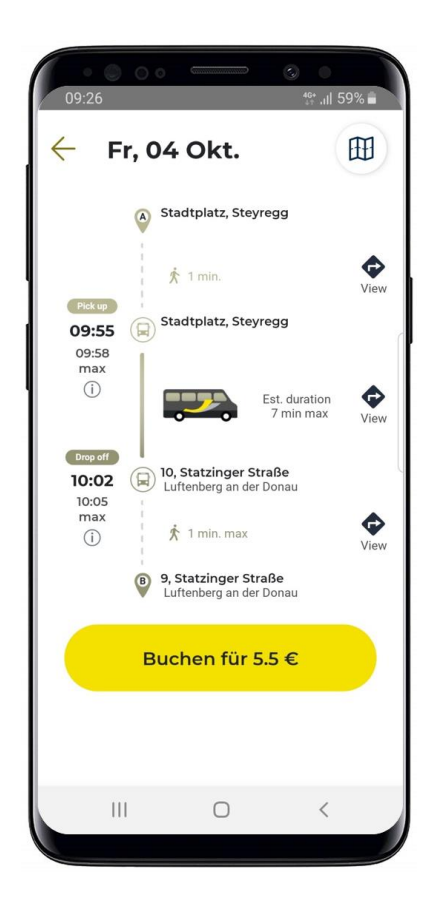

### Details zur Fahrt & Buchung

Neben Abfahrts- und Ankunftszeit werden auch Start und Ziel der Fahrt angezeigt. Es besteht die Möglichkeit, sich etwaige Fußwege zwischen Start / Ziel und Haltepunkt per Karte anzeigen zu lassen.

Sollte ein Umstieg vom / zum öffentlichen Verkehr erforderlich sein, so wird das zu wählende Verkehrsmittel (Bus oder Bahn) detailliert dargestellt (Liniennummer, Umstiegsort, Fußweg von / zu öffentlichem Verkehr).

Entspricht die angebotene Fahrt den persönlichen Vorstellungen, kann die Fahrt gebucht werden. Stornierungen sind bis 30 Minuten vor gebuchter Abfahrtszeit möglich.

### **Buchung** Fahrt buchen

#### Abfahrtszeitfenster

Nach erfolgter Buchung wird ein Abfahrtszeitfenster bekanntgegeben (z.B. 12.05 bis 12.12 Uhr).

#### Push-Notification

Via App wird rechtzeitig die exakte Abfahrtszeit bekannt gegeben.

#### Rechtzeitig beim Start-Haltepunkt sein

Das Fahrzeug wartet maximal 3 Minuten am Start-Haltepunkt, ausgehend von der Abfahrtszeit

### **Buchung**

Abfahrtszeitfenster

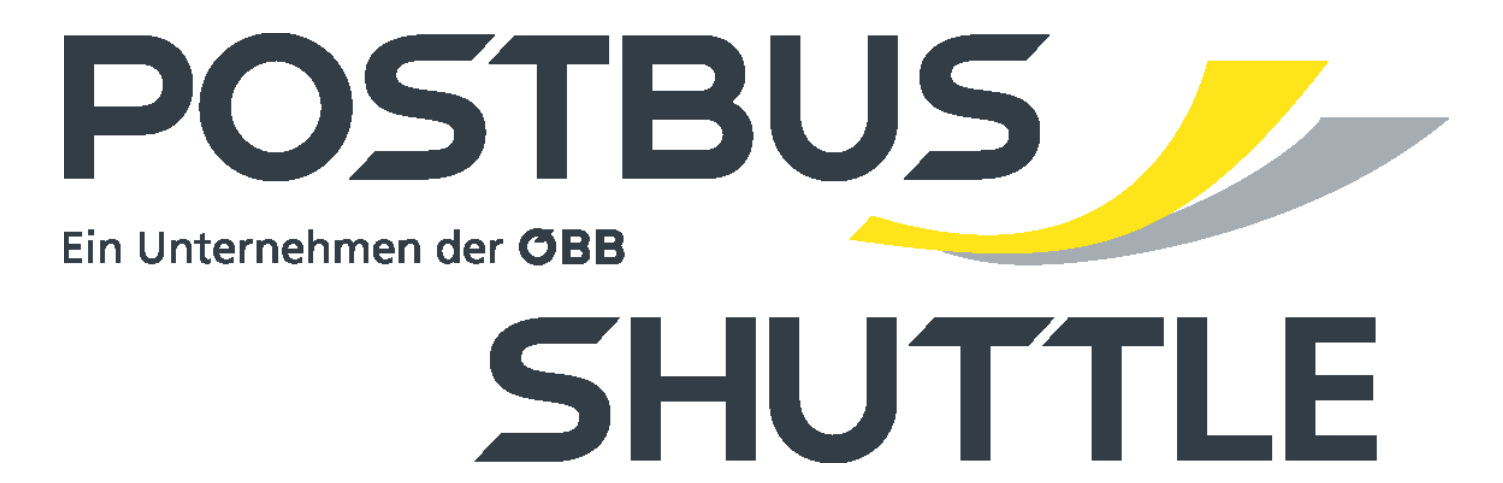